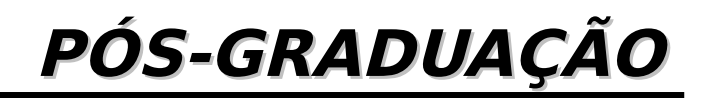

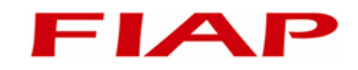

MBA em Big Data

Introdução à Linguagem R Encontro 4

Prof. Antonio Henrique Pinto **Selvatici** antoniohps@gmail.com

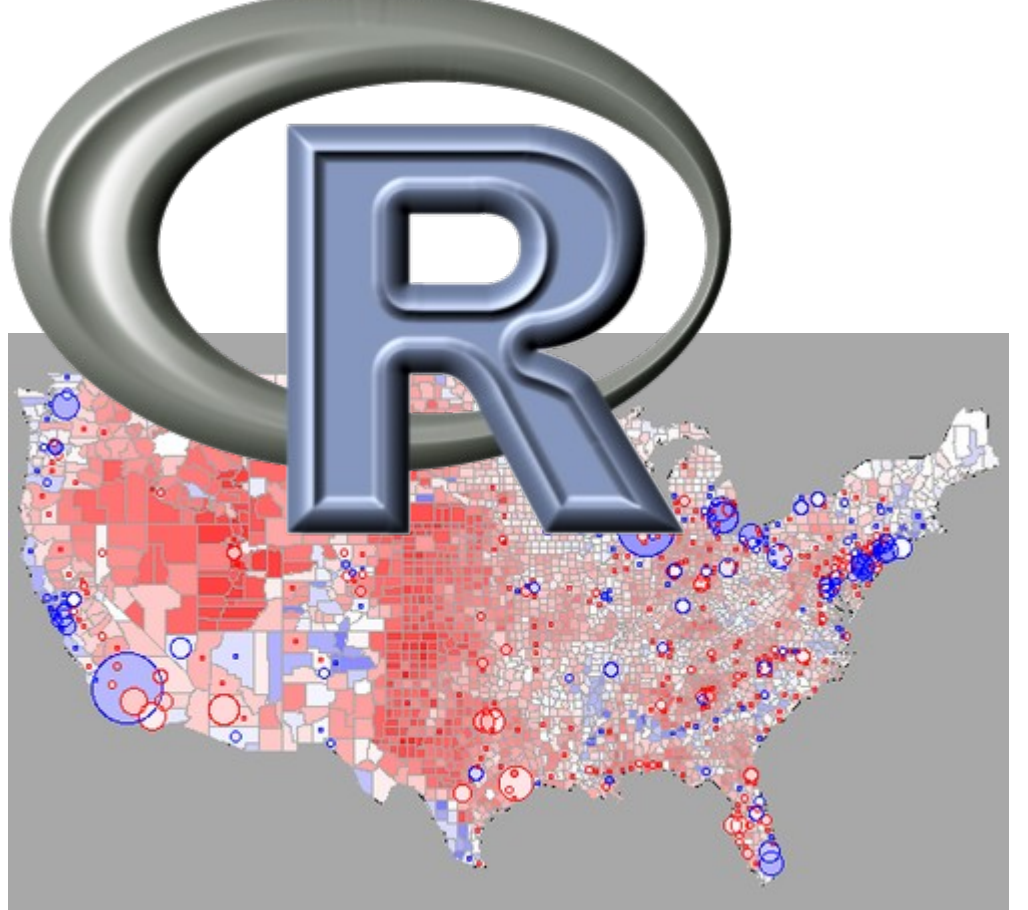

Versão 1 – 10/2014

#### **Antonio Henrique Pinto Selvatici**

 É engenheiro eletrônico formado pelo Instituto Tecnológico de Aeronáutica (ITA), com mestrado e doutorado pela Escola Politécnica (USP), e passagem pela Georgia Institute of Technology em Atlanta (EUA). Desde 2002, atua na indústria em projetos nas áreas de robótica, visão computacional e internet das coisas, aliando teoria e prática no desenvolvimento de soluções baseadas em Machine Learning, processamento paralelo e modelos probabilísticos, tendo desenvolvidos projetos para Avibrás, Rede Globo, IPT e Systax. Foi professor do curso de Ciência da Computação da Uninove de 2009 a 2013. Em 2012, tendo ajudado a fundar a Selsantech, participou do desenvolvimento do CatSearch, uma solução para Data Mining preparada para o paradigma MapReduce. É professor do MBA do curso de Big Data da FIAP e trabalha na reformulação do sistema de pagamento on-line eWally.

#### **Resumo**

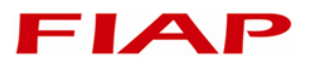

- **Processamento paralelo em R**
- Apresentação do pacote gputools
- Introdução ao RHadoop programação em R
- Atividade prática

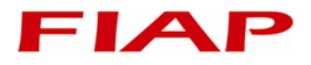

## **6. Processamento paralelo em R**

#### **1 – Por que precisamos de paralelização?**

- Resolver problemas de performance
	- R é uma linguagem single-thread
	- Chamas interpretadas possuem execução mais lenta
	- Não há ponteiros ou passagem de parâmetros por referência
- Abordagens para melhorar a performance
	- Chamar funções vetorizadas, que tratam os múltiplos dados internamente
	- Chamar funções em C que implementam algoritmos mais custosos
	- Paralelizar o processamento
- Resolver problemas de memória (big data)
	- Volume de dados pode não caber no armazenamento de um único nó de processamento
	- R carrega todos os dados na RAM, ou seja, a RAM deve suportar todos objetos que são carregados e são criados a cada atribuição, passagem de parâmetros, etc.
	- R limita o tamanho de um objeto a 2GB, independentemente da quantidade de memória do computador

## **2 – Abordagens de paralelização**

- Multi-threading:
	- Através de pacotes que implementam funções nativas de multithreading
	- Através de funções do C que implementam multi-threading
- GPU
	- Através de pacotes que implementam operações paralelizadas na GPU
	- gputools
- Computação distribuída
	- Através de pacotes que implementam a distribuição do processamento entre diversos nós da rede
	- snow, parallel
	- Através de pacotes que utilizam infraestrutura de big data, como Hadoop
	- "R+Hadoop" (rhdfs, rmr, rhbase), rhipe, orch, etc.

#### **3 – Pacote gputools**

- Possui funções para paralelização de diversas operações aritméticas e de álgebra linear
	- gpuCor: calcula o coeficiente correlação
	- gpuCrossprod: calcula a multiplicação "cruzada" entre matrizes, ou o produto interno entre vetores
	- gpuDist: calcula a distância entre pontos
	- gpuDistClust: realiza a clusterização de dados com base em distâncias
	- gpuMatMult: calcula a multiplicação entre matrizes
	- gpuSolve: resolve sistemas de equações lineares
- **Exemplo** 
	- Seja a multiplicação de duas matrizes quadradas com 2000 x 2000 elementos.
		- » Com a CPU: 8,0 segundos
		- » Com a GPU: 1,4 segundo

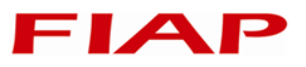

- Há vários pacotes que incorporam R à infraestrutura do Hadoop
- Em linhas gerais, o interpretador do R e seus pacotes precisam estar instalados em todos os nós de processamento
- R + Hadoop é, na verdade, um conjunto de pacotes, elaborados pela RevolutionAnalytics:
	- Site: https://github.com/RevolutionAnalytics/RHadoop/wiki
	- rhdfs: funções de acesso ao sistema de arquivos HDFS
	- rmr: funções para implementar a lógica map-reduce através do streaming do Hadoop
	- rhbase: funções para acesso aos dados do HBase
- Aqui vamos instalar rhdfs + rmr para implementar a lógica mapreduce através do R

#### **5 – Tutorial de instalação do R+Hadoop** FIA

- Consideramos que o Hadoop já está instalado e configurado em todos os nós
- A primeira coisa é instalar o R em todos os
	- Sistemas da Red Hat: su -c "yum install R"
		- » Para CentOS ver www.jason-french.com/blog/2013/03/11/installing-rin-linux
	- Sistemas com base em Debian: sudo apt-get install R
- Após a instalação, devemos configurar a localização do Java em todos os nós (considerar diretório atual em \$HADOOP\_PREFIX)
	- Pegar o diretório Java em etc/hadoop/hadoop-env.sh
	- Seja o diretório Java: /usr/lib/jvm/java-7-oracle
	- Configurar o Java para todos os usuários do R:
		- » export JAVA\_HOME=/usr/lib/jvm/java-7-oracle
		- » sudo –E R CMD javareconf
	- Verificar se temos curl-config na máquina
		- » Em sistemas Debian, temos o pacote libcurl4-openssl-dev que provê esse programa
		- » Para Red Hat, instalar libcurl-devel

#### **5 – Tutorial de instalação do R+Hadoop** FIA

Iniciar R como super-usuário:

– sudo –E R

- Instalar os seguintes pacotes através de: install.packages(<pkgs>,lib="/usr/lib/R/site-library")
	- rJava
	- RJSONIO
	- itertools
	- digest
	- Rcpp
	- httr
	- functional
	- devtools
	- plyr
	- reshape2
	- caTools

#### **5 – Tutorial de instalação do R+Hadoop** ЕІА

- Baixar e instalar os pacotes rhdfs e rmr2 (opcionalmente, pode instalar rhbase)
	- <https://github.com/RevolutionAnalytics/RHadoop/wiki/Downloads>
- **Instalar os pacotes baixados** 
	- export HADOOP\_CMD=\$HADOOP\_PREFIX/bin/hadoop
	- sudo –E R CMD INSTALL rhdfs1.8.0.tar.gz -l /usr/lib/R/site-library
	- sudo –E R CMD INSTALL rmr2\_3.2.0.tar.gz -l /usr/lib/R/site-library
- Instalar RStudio na máquina que roda o cluster Hadoop como master
	- <http://www.rstudio.com/products/rstudio/download/>
- Testar o Hadoop na máquina para ver se está funcionando
	- \$HADOOP\_PREFIX/sbin/start-dfs.sh
	- Copiar arquivos de texto para o HDFS (estando hadoop no PATH)
		- » hadoop fs -mkdir 1
		- $\ast$  hadoop fs -put  $\leq$  files  $> 1$
	- hadoop jar \$HADOOP\_PREFIX/share/hadoop/mapreduce/hadoopmapreduce-example\*.jar wordcount 1 1.out

#### **5 – Tutorial de instalação do R+Hadoop** ЕІА

- Entrar no RStudio no nó master
- Antes de executar qualquer programa do rmr, é necessário:
	- Sys.setenv(HADOOP\_CMD="<path-to-hadoop>")
		- » Para descobrir: which hadoop
	- Sys.setenv(HADOOP\_STREAMING="<path-to-hadoopstreaming-jar>")
		- » Para descobrir: locate hadoop-streaming
	- library('rhdfs')
	- library('rmr2')
	- hdfs.init()
- **Testando o rmr** 
	- $-$  small.ints = to.dfs(keyval(1:10,seq(10,100,by=10)))
	- mapreduce(
	- $input = small.ints,$
	- $map = function(k, v) keyval(k, cbind(v, v^2))$

#### **6 – O velho exemplo 'wordcount' no R**

```
wordcount = function( input, output = NULL, pattern = "){
   #Nosso mapper – cria os pares (key, value)
  wc \cdot map = function( . , 1ines) {
     keyval( 
       #strsplit: divide uma string em pedaços
       #unlist: transforma listas em vetores
      unlist( strsplit( x = lines, split = pattern)),
       1)}
   #Nosso reducer
  wc.reduce = function(word, counts) {
     keyval(word, sum(counts))}
   #Chamando o job do MapReduce
       mapreduce(input = input, output = output,input.format = "text", map = wc.map,reduce = wc.reduce)
```
## **6 – O velho exemplo 'wordcount' no R**

- Para executá-lo, basta invocar:
	- wordcount( hdfs\_input, hdfs\_output )
	- hdfs\_input tem que ser um objeto big.data.object ou um arquivo no HDFS
	- hdfs\_output pode ser NULL ou um diretório novo no HDFS
- **Exemplo:** 
	- Mandar um arquivo de texto para o HDFS e executar o worcount:
		- » hdfs.put('alice.txt','1')
		- » wordcount('1', '1.out')
	- Ler o resultado: from.dfs('1.out')
- Nosso mapper vai ler o arquivo de texto linha por linha e dividi-las por espaços, transformando as palavras resultantes em keys. Para cada key, será atribuído um value de 1.
- Nosso reducer vai somar todos os values (1s) correspondentes a cada key (palavra)

## **7 – Como usar mapreduce**

- Principal função do pacote rmr, permitindo a execução dos jobs MapReduce
- Utilização:
	- mapreduce(
	- input, #arquivo ou diretório de entrada no HDFS
	- output = NULL, #caso NULL, cria um arq. temporário
	- $map = tomap(identity)$ , #função do mapper
	- reduce = NULL, #função do reducer
	- $vectorized.reduce = FALSE,$
	- combine = NULL, #define o combiner a ser usado
	- $in.memory.combine = FALSE,$
	- input.format = "native",  $\#''$ native" ou "text"
	- output.format = "native", $\#$  melhor deixar "native"
	- backend.parameters = list(), #Não usar
	- $verbose = TRUE$ )

## **8 – Argumentos de mapreduce**

- input: arquivo de entrada do HDFS. Para gerar um arquivo com o conteúdo de um objeto do R, usar to.dfs(objeto, output="nome-nohdfs")
- input.format: formato do arquivo de entrada, geralmente "text" (para arquivo de texto) ou "native" (para objetos gerados no R), ou ainda um parser específico para arquivos de dados
- map: função que recebe uma lista com dois elementos:
	- \$key: vetor ou lista contendo os valores das keys (pode ser NULL)
	- \$val: vetor ou lista de valores a serem mapeados possui um valor
	- Deve retornar uma lista no mesmo formato, onde para cada value deve haver uma key (geralmente número ou texto)
	- Função keyval(keys, values): monta a lista com os pares (key,val)
- reducer: função que recebe uma lista com dois elementos:
	- \$key: valor de uma key específica
	- \$values: vetor ou lista contendo todos os valores associados àquela key
	- Deve retornar pares (key,val) correspondente ao processamento dos valores de entrada

## **9 – Trabalhando com tabelas CSV**

 É possível extrair um arquivo csv do HDFS diretamente como um data frame

```
hdfs.put("ResultadosRTLS.csv","/1/")
   #Criando o parser para leitura
   rtlsFmt = make.input.format( "csv", sep=",", 
   quot="\"",stringsAsFactors=F, col.names=c("LM", "MCMC.LM", 
   "LM.FT", "MCMC.LM.FT"))
   rtls <- from.dfs("/1/ResultadosRTLS.csv",format=rtlsFmt)
 Processando com o map reduce: ver o resultado da fase "map"
mapping = mapreduce ( input = \frac{1}{2} /1/ResultadosRTLS2.csv",
  input.format = rtlsFmt, map = function(k, v) {
     colunas_empilhadas <- numeric()
    for(i in 1:ncol(v)) {
       colunas_empilhadas <- rbind(colunas_empilhadas,v[,i])
     }
     keyval(names(v),colunas_empilhadas)
```
})

## **9 – Trabalhando com tabelas CSV**

- mapreduce divide o arquivo em pedaços antes da fase "map".
- É possível configurar formatadores para outros tipos de arquivo, veja em
	- https://github.com/RevolutionAnalytics/rmr2/blob/maste r/docs/getting-data-in-and-out.md
- Não há opção para excluir o cabeçalho. Por isso, o arquivo CSV deve conter apenas os dados (a opção skip irá pular linhas a cada vez que o formatador for chamado): usar write.table() com opções para salvar o csv sem cabeçalho
- Reducer para fazer a média das colunas (todos os values correspondentes à key são concatenados em values2):

```
reduce = function(key, values2) {
 keyval(key,mean(values2))
}
```
## **10 – Correção da lista de exercícios 3**

 Faça um script do R que implemente a função fib(n), que retorna um vetor com a sequência de Fibonacci de 1 até n. A sequência de Fibonnaci é definida como  $f(1) = 1$ ,  $f(2) = 1$  e  $f(n) = f(n-1) + f(n-2)$  para  $n > 2$ 

```
fib \le- function(n) {
   n <- as.integer(n)
   if(n <= 0) stop('O argumento n deve ser estritamente 
positivo');
```

```
 r <- integer(n)
r[1] = 1if(n > 1) r[2] = 1for(i in seq(3, n, by=1)) {
   r[i] <- r[i-1]+r[i-2]
 }
 return(r)
```
}

- Modele o seguinte problema na forma de um sistema de equações e resolva através da função solve do R. Escreva a solução na forma de um Markdown do R. **Problema:** Zezinho tem 5 pedras a mais do que Huguinho. Luisinho tinha 10 pedras antes de dar a Zezinho metade do que este tem hoje. Huguinho tem 3 pedras a menos do que Luisinho. Quantas pedras tem cada um?
- Faça um script do R analisador da bolsa de valores. Faça uma função que receba um data frame com as mesmas colunas daquele gerado por COTAHIST.A1997 e um vetor de códigos de ação. A função deve gerar a plotagem dos papeis ao longo dos dias, a plotagem das correlações dos dados históricos de preço de fechamento (PREULT) dos papéis, e o gráfico de pizza dos volumes negociados no ano daqueles papeis.

# **11 – Atividade**

- 
- Processar o arquivo COTAHIST.A1997 para processamento no R, separando, os dados do arquivo em vários arquivos data frames, cada um contendo os dados de apenas os dados de uma ação
	- 1. Transformar de FWF para CSV:
		- a. Ler COTAHIST.A1997 em um data frame
		- b. Salvar o data frame, a menos da última linha, como CSV, através de: write.table( <data>, <arquivo>, sep=",",row.names=F,col.names=F)
	- 2. Enviar o arquivo gerado para o HDFS usando hdfs.put()
	- 3. Criar o formatador para ler COTAHIST.A1997.csv como no exemplo
	- 4. Processar os dados de entrada, gerando o arquivo "/COTAHIST/1997/medias" no HDFS
		- a. Fase "map": para cada data frame de entrada, gerar os pares <key,val>, onde key é o nome (CODNEG) da ação e val é a linha do data frame contendo os dados desejados da ação (DATA, PREABE, PREMAX, PREMIN, PREMED, PREULT, PREOFC, PREOFV), restrito a  $CODBDI=2$
		- b. Fase "reduce": gerar um par <key,val> onde key é o nome da ação e val é a lista com as médias anuais dos valores de preço da ação (PREABE, PREMAX, PREMIN, PREMED, PREULT, PREOFC, PREOFV)

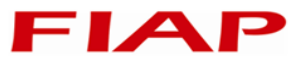

- Norman Matloff. The Art Of R Programming. No Starch Press, São Francisco, CA, 2011.
- Joseph Adler. R in a Nutshell. O'Reilly Media, Inc., Sebastopol, CA, 2012
- Mark Gardener. Beginning R: The Statistical Programming Language. John Wiley & Sons, Indiana, IN, 2012.
- Vignesh Prajapati. Big Data Analytics with R and Hadoop, Packt Publishing Ltd, 2013

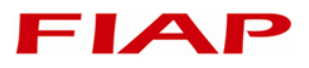

Copyright © 2014 Prof. Antonio Henrique Pinto Selvatici

Todos direitos reservados. Reprodução ou divulgação total ou parcial deste documento é expressamente proíbido sem o consentimento formal, por escrito, do Professor (autor).

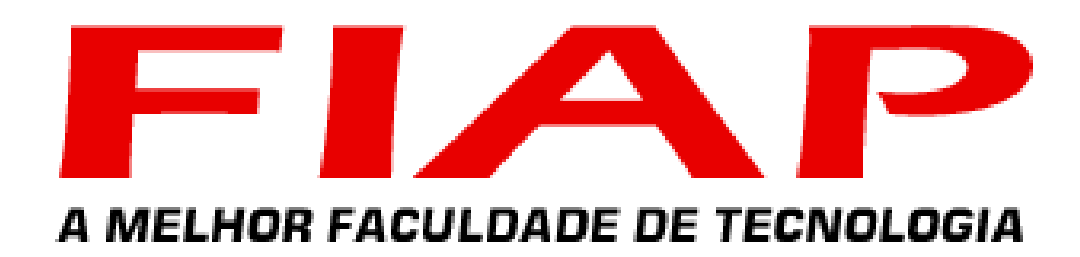

WWW. fiap. com. br - Central de Atendimento: (11) 3385-8000

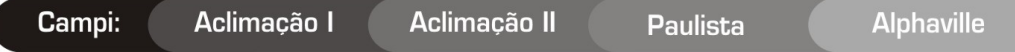